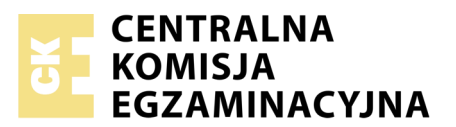

Nazwa kwalifikacji: **Przygotowywanie materiałów graficznych do procesu drukowania** Oznaczenie kwalifikacji: **A.54** Numer zadania: **01**

Numer PESEL zdającego\*

Miejsce na naklejkę z numerem Wypełnia zdający<br>
PESEL i z kodem ośrodka

> **A.54-01-18.01** Czas trwania egzaminu: **180 minut**

### **EGZAMIN POTWIERDZAJĄCY KWALIFIKACJE W ZAWODZIE Rok 2018 CZĘŚĆ PRAKTYCZNA**

*Układ graficzny © CKE 2017*

### **Instrukcja dla zdającego**

- 1. Na pierwszej stronie arkusza egzaminacyjnego wpisz w oznaczonym miejscu swój numer PESEL i naklej naklejkę z numerem PESEL i z kodem ośrodka.
- 2. Na KARCIE OCENY w oznaczonym miejscu przyklej naklejkę z numerem PESEL oraz wpisz:
	- swój numer PESEL\*,
	- oznaczenie kwalifikacji,
	- numer zadania,
	- numer stanowiska.
- 3. Sprawdź, czy arkusz egzaminacyjny zawiera 5 stron i nie zawiera błędów. Ewentualny brak stron lub inne usterki zgłoś przez podniesienie ręki przewodniczącemu zespołu nadzorującego.
- 4. Zapoznaj się z treścią zadania oraz stanowiskiem egzaminacyjnym. Masz na to 10 minut. Czas ten nie jest wliczany do czasu trwania egzaminu.
- 5. Czas rozpoczęcia i zakończenia pracy zapisze w widocznym miejscu przewodniczący zespołu nadzorującego.
- 6. Wykonaj samodzielnie zadanie egzaminacyjne. Przestrzegaj zasad bezpieczeństwa i organizacji pracy.
- 7. Po zakończeniu wykonania zadania pozostaw arkusz egzaminacyjny z rezultatami oraz KARTĘ OCENY na swoim stanowisku lub w miejscu wskazanym przez przewodniczącego zespołu nadzorującego.
- 8. Po uzyskaniu zgody zespołu nadzorującego możesz opuścić salę/miejsce przeprowadzania egzaminu.

#### *Powodzenia!*

*\* w przypadku braku numeru PESEL – seria i numer paszportu lub innego dokumentu potwierdzającego tożsamość*

# **Zadanie egzaminacyjne**

Przygotuj zgodnie z opisem technologicznym bitmapy do wykorzystania w projekcie ulotki, a następnie bitmapy zapisz na pulpicie komputera w folderze *ulotka\_PESEL* (*PESEL* to Twój numer PESEL) pod nazwami plików źródłowych: *foto\_1.jpg, foto\_2.jpg, foto\_3.jpg, foto\_4.jpg, foto\_5.jpg, foto\_6.jpg, tło\_1.jpg, tło\_2.jpg, PZK-logo.psd.* Pliki źródłowe dostępne są w zabezpieczonym hasłem: **A.54\_sS18-01** pliku *A.54\_ulotka\_materiały\_1\_ zrodla.7z* na pulpicie komputera.

Zaprojektuj i przygotuj do drukowania offsetowego dwustronną wielobarwną (kolorystyka 4 + 4) ulotkę w formacie A5 zgodnie ze szkicami wydawniczymi.

Wykonaj plik PDF (kompozytowy) w standardzie drukarskim zaprojektowanej ulotki z uwzględnieniem spadów, bez elementów dodatkowych.

Wersje otwartą i zamkniętą wykonanego projektu zapisz pod nazwą *ulotka* w folderze *ulotka\_PESEL* na pulpicie komputera.

Wykonaj impozycję ulotki z maksymalną ilością użytków uwzględniając, że będzie ona drukowana na arkuszu formatu B2 metodą odwracania przez margines boczny, a arkusz wprowadza się do zespołu drukującego dłuższym bokiem.

Na impozycji uwzględnij punktury formatowe, pasery kolorów oraz pasek kontrolny (skalę densytometryczną). Impozycję zapisz pod nazwą *ulotka-impozycja* w folderze *ulotka\_PESEL.*

Do wykonania projektu ulotki wykorzystaj również pliki tekstowe: *tekst-1.doc, tekst-2.doc* umieszczone w pliku *A.54\_ulotka\_materiały\_1\_zrodla.7z* na pulpicie komputera.

Folder o nazwie *ulotka\_PESEL* nagraj na płytę CD, sprawdź poprawność nagrania, płytę CD opisz swoim numerem PESEL i zapakowaną w pudełko pozostaw na stanowisku egzaminacyjnym.

### **Opis technologiczny bitmap**

- Zdjęcia *foto\_1.jpg i foto\_2.jpg* skalowane i kadrowane na wymiar 44,25 x 43 mm, orientacja zgodna ze szkicem wydawniczym, bez zniekształcania obrazu, 300 dpi, CMYK.
- Zdjęcia *foto\_3.jpg* i *foto\_4.jpg*  skalowane i kadrowane na wymiar 44,25 x 38 mm, orientacja zgodna ze szkicem wydawniczym, bez zniekształcania obrazu, 300 dpi, CMYK.
- Zdjęcie *foto\_5.jpg* skalowane i kadrowane na wymiar 93,5 x 64 mm, orientacja zgodna ze szkicem wydawniczym, bez zniekształcania obrazu, 300 dpi, CMYK.
- Zdjęcie *foto\_6.jpg* skalowane i kadrowane na wymiar 93,5 x 129 mm, orientacja zgodna ze szkicem wydawniczym, bez zniekształcania obrazu, 300 dpi, CMYK.
- Zdjęcia *tło\_1.jpg* i *tło\_2.jpg* skalowane i kadrowane na wymiar 216 x 154 mm, orientacja zgodna ze szkicem wydawniczym, bez zniekształcania obrazu, 300 dpi, CMYK.
- Bitmapa *PZK-logo.psd* logo skalowane na szerokość 37 mm (wysokość wynikowa) po wycięciu z żółtego tła i umieszczeniu na tle przeźroczystym, bez zniekształcania obrazu, 300 dpi, CMYK. Zielone elementy logo powinny mieć składowe barwy: C80, M10, Y100, K20.

## **AWERS ULOTKI**

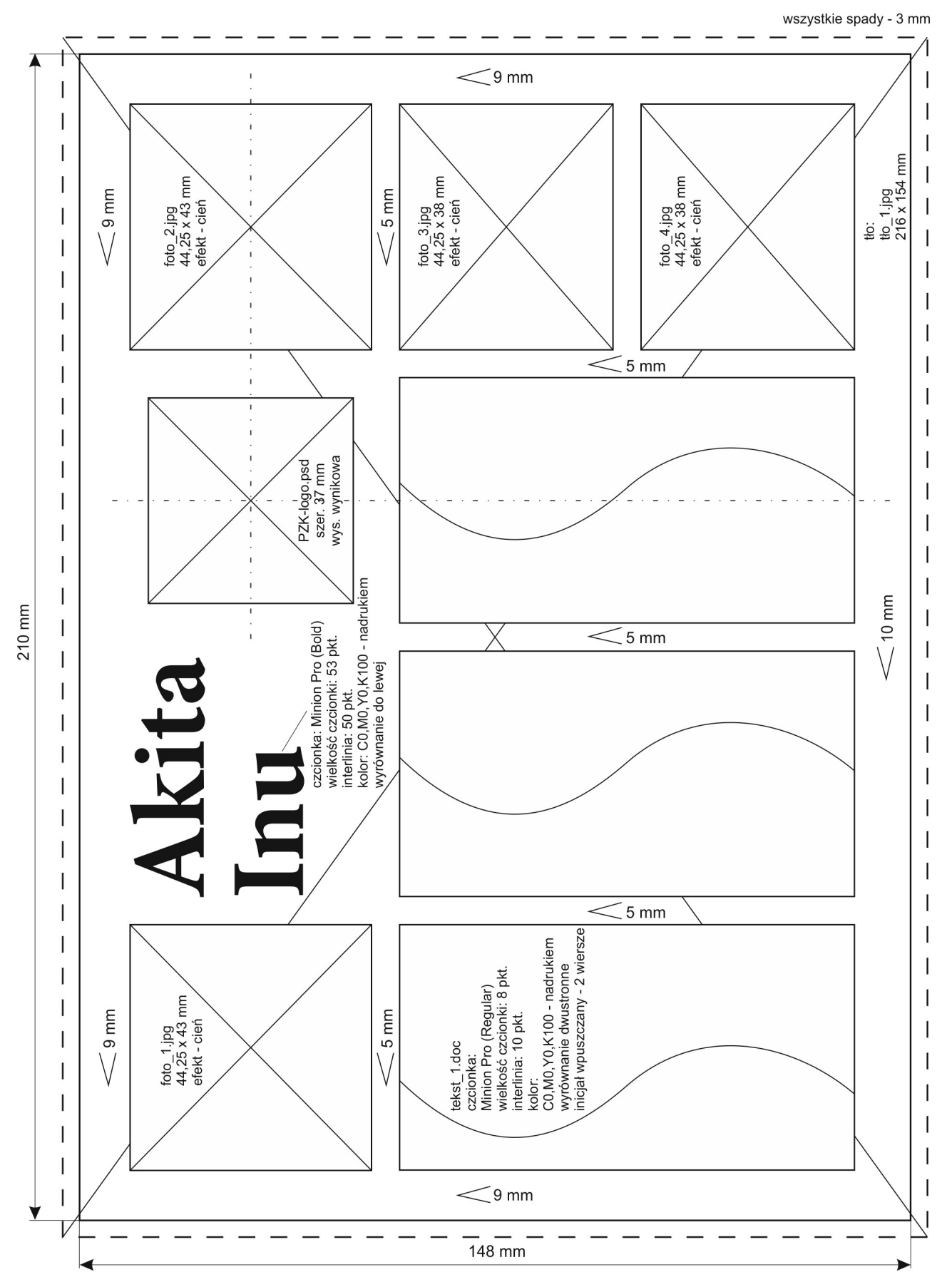

**Szkic wydawniczy. Awers ulotki**

## **REWERS ULOTKI**

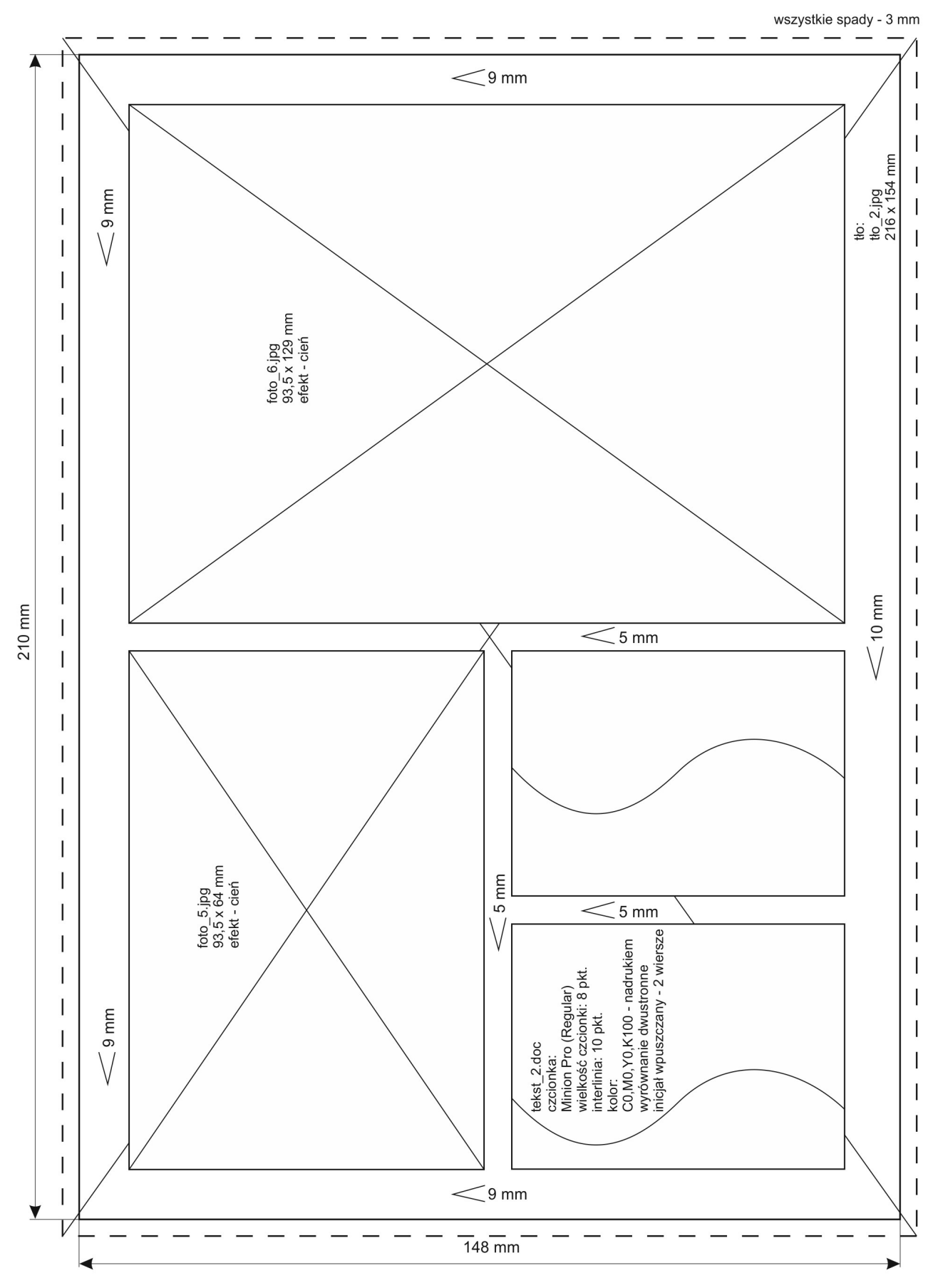

### **Szkic wydawniczy. Rewers ulotki**

Strona 4 z 5 Więcej arkuszy znajdziesz na stronie: arkusze.pl

### **Czas przeznaczony na wykonanie zadania wynosi 180 minut.**

# **Ocenie podlegać będą 3 rezultaty:**

- bitmapy przygotowane zgodnie z opisem technologicznym,
- plik otwarty zawierający projekt ulotki,
- plik zamknięty (PDF) i impozycja ulotki.

Więcej arkuszy znajdziesz na stronie: arkusze.pl

Więcej arkuszy znajdziesz na stronie: arkusze.pl

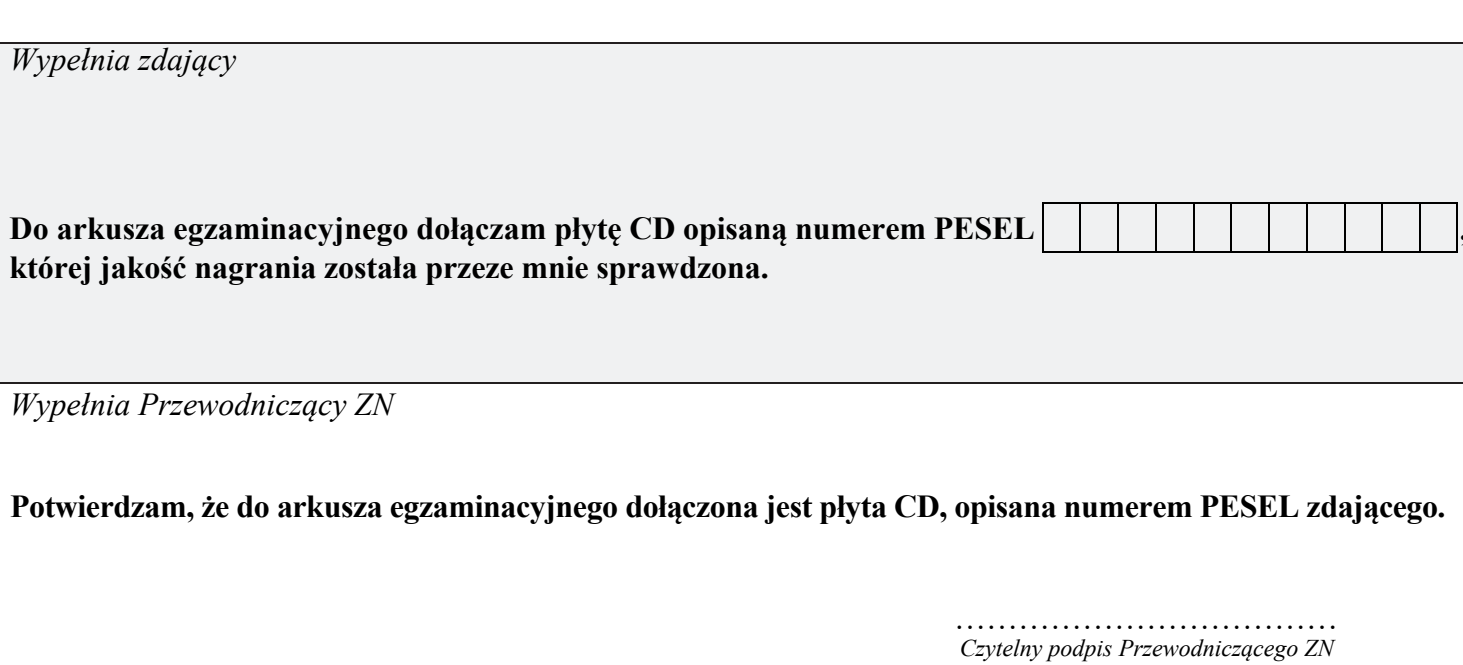